## **2. Windows setup**

Omogućava instaliranje i deinstaliranje komponenata u Windows-u.

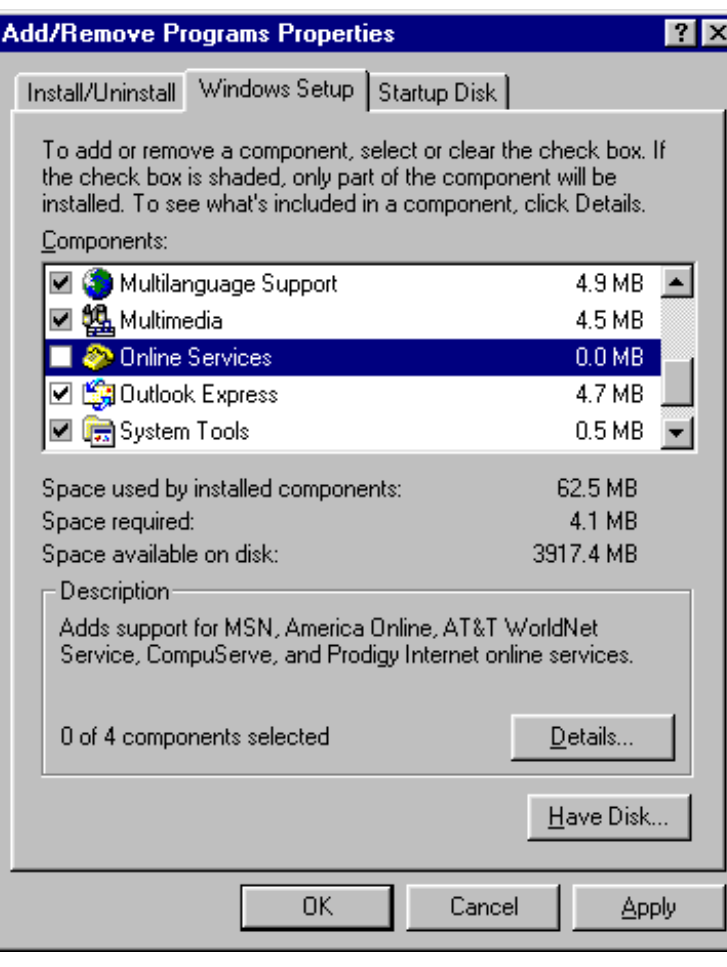

Ispod liste komponenata nalaze se informacije koliko prostora zauzima određena komponenta i koliko ima slobodnog prostora na disku.

**Have disk** dugme se koristi kada koristite disk za instaliranje izabrane komponente.

## **Instaliranie**

- 1. označiti neaktivan *check box* pored komponente
- 2. kliknuti na dugme **Apply** ako želite da se dijalog prozor ne zatvori ili **OK** da biste zatvorili dijalog prozor.

## Deinstaliranje

- 1. označiti aktivan *check box* pored komponente
- 2. kliknuti na dugme **Apply** ako želite da se dijalog prozor ne zatvori ili **OK** da biste zatvorili dijalog prozor.
- 3. da biste zatvorili dijalog prozor kliknuti na dugme **Cancel**.

**\*** Sivi *check box* označava da komponente sadrži još komponenata. Da bi se saznalo šta sve sadrži komponenta kliknite na dugme **Details**. Otvoriće se novi dijalog prozor. Princip rada na ovom dijalog prozoru isti je kao i na predhodnom

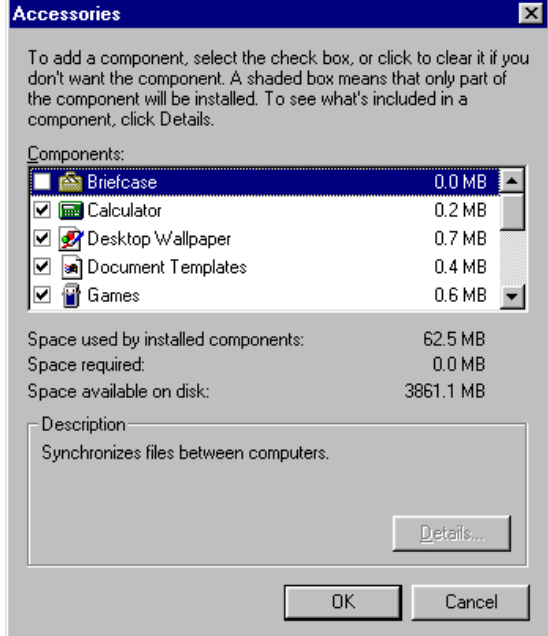